**الوحدة 2 <sup>ش</sup> العا�**

**المستوى** 

**الدرس 3**

# **[تصدير ومشاركة المستندات](https://ruaad.com/)**

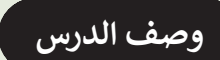

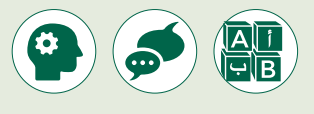

الغـرض العـام مـن هـذا الـدرس هـو أن يتعلـم الطلبـة كيفيـة تصديـر مسـتنداتهم بتنسـيقات مختلفـة. بهـذه الطريقـة سـيكون مـن األسـهل مشـاركة المسـتندات المصـدرة.

#### **ما سيتعلمه الطالب**

 تصدير ومشاركة المستندات النصية بتنسيقات **PDF** و **HTML**.

#### **نتاجات التعلم**

 تصدير المستندات لصيغ بيانات أخرى.

#### **المصطلحات**

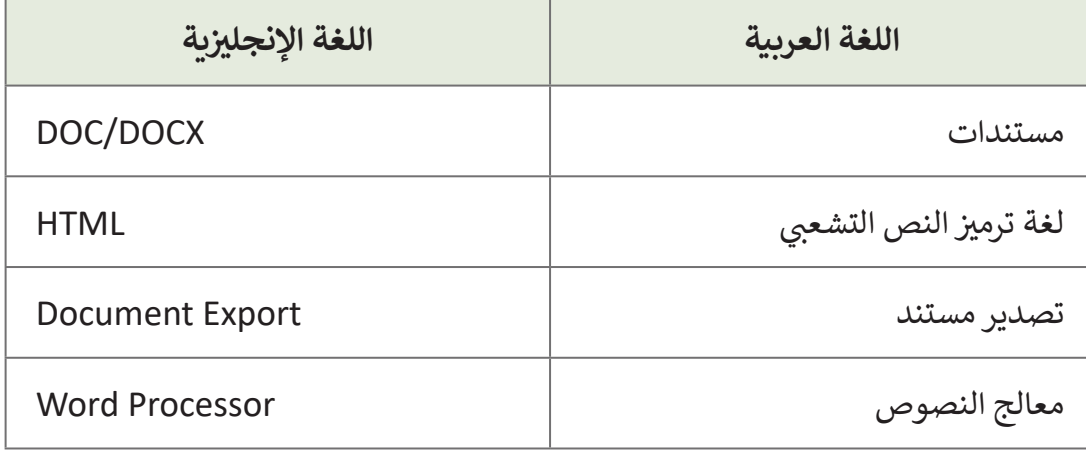

### **التحديات المتوقعة**

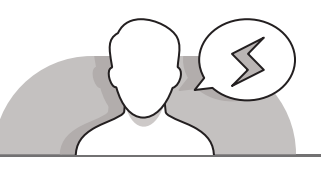

- > قـد يواجـه الطلبـة صعوبـة فـي فتح ملف باسـتخدام البرنامـج الافتراضي. اشـرح لهـم أنـه يمكنهـم الضغـط بـزر الفـأرة األيمـن علـى الملـف، ثـم ضغـط **with Open**( فتـح باسـتخدام(، ومـن بعدهـا ضغـط **app another Choose**( اختيـار تطبيـق آخـر( وتحديـد التطبيـق المناسـب.
	- عندمـا يقـوم الطلبـة باالطـاع علـى النـص فـي **HTML** فسـيتمكن أوالئـك الذيـن يعرفـون لغـة **HTML** مـن فهـم مـا يقرأونـه ولكـن بالنسـبة للطلبـة الذيـن ال يعرفـون اللغـة فقـد ال يتمكنـون مـن الفهـم . اشـرح لهـم أن **HTML** هـي لغـة مخصصـة للويـب. إذا أراد حقـا ً الطلبـة إنشـاء صفحـات ويـب، فيمكنهـم اسـتخدام برامـج تحريـر **HTML**. هـذه األخيـرة هـي فقـط برامـج إنشـاء مسـتندات ذات تنسـيق **HTML**.

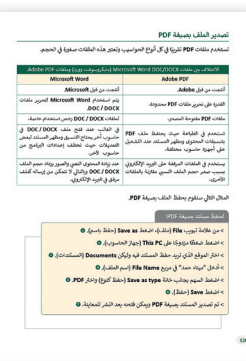

- ربمـا لـم يسـمع الطلبـة بمصطلـح **PDF** مـن قبـل. اشـرح لهـم أن **PDF** هـو تنسـيق المسـتند المحمـول. ملفـات **PDF** هـي ملفـات سـهلة االسـتخدام لتوزيـــــع المسـتندات بحيـث يمكـن للجميـع رؤيـة المسـتند بنفـس الطريقـة.
- قـد يواجـه الطلبـة صعوبـة فـي فتـح ملـف **PDF** المصـدر. وضـح لهـم أنـه لفتـح الملـف، عليهـم تحميـل برنامـج **Reader Acrobat Adobe**. إذا فعلـوا ذلـك، فسـيكونون قادريـن علـى عـرض، تحريـر، توقيـع والتعليـق علـى مسـتندات **PDF** مـن خـال العمـل مباشـرة علـى النـص.

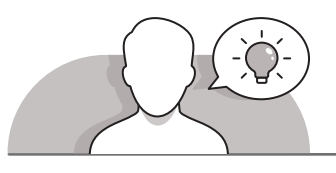

- **التمهيد**
- قـدم الغـرض مـن هـذا الـدرس وهـو أن يتعلـم الطلبـة كيفيـة تصديـر مسـتنداتهم بتنسـيقات مختلفة.
	- يمكنك البدء بطرح أسئلة عليهم، مثل:
	- كيف يمكنك تحميل مستند إلى قاعدة بيانات لالنترنت؟
		- هل يحتاج هذا المستند إلى تنسيق معين؟
	- عنـد إكمـال التصديـر والضغـط المـزدوج علـى الملـف لفتحـه، هـل تعـرف البرنامـج الـذي سـيتم اسـتخدامه؟
		- هل تستطيع رؤية الكود البرمجي لمستندك؟

**2 الوحدة**

- ما البرنامج الذي يمكن أن يساعدك في عرض كود **HTML**؟
- هـل سـبق أن أرسـلت مسـتند وأدركـت بـأن المتلقـي حصـل علـى رؤيـة مختلفـة لهذ ا لمسـتند؟
- هـل يمكنـك التفكيـر فـي التنسـيق الـذي يجـب عليـك تصديـر مسـتندك بـه حتـى تحصـل أنـت والمتلقـي علـى نفـس الرؤيـة؟
- > استخدم الأسئلة الشفوية كإستراتيجية تعليم لاستنتاج ما يعرفه الطلبة. على سبيل المثال: ٌ علـى جهـاز الحاسـوب الخـاص بـه أحـد الزمـاء ليـس لديـه برنامـج **Word Microsoft** مثبـت حتى الآن. ما الذي يمكنك القيام به لمساعدته على قراءة المستند الخاص بك؟ (احفظه بتنسيق مختلف). هل تعرف تنسيقات الحفظ الأخرى المتاحة في Microsoft Word؟ أي حالـة يخـدم كل نـوع حفـظ تنسـيق؟

#### **التلميحات الخاصة بالتنفيذ**

- اسـتخدم المناقشـة كطريقـة تعليـم لمسـاعدة الطلبـة للوصـول إلـى اسـتنتاج علـى سـبيل المثـال هـل **Document Word** هـو تنسـيق الحفـظ الوحيـد المتـاح؟ ثـم اشـرح لهـم أن ً إلنشـاء مسـتندات مثـل المذكـرات، الرسـائل أو التقاريـر. **Word Microsoft** يسـتخدم عـادة ֧<u>֓</u>֚֓֬ ـا اسـتخدام **Word Microsoft** إلنشـاء صفحـات الويـب. ومـع ذلـك، يمكـن للطلبـة أيض ً ـا باسـتخدام متصفـح **Edge Microsoft** بهـذه الطريقـة يتـم فتـح مسـتند **HTML** افتراضي أو متصفـح آخـر. هنـاك خيـار آخـر يمكـن للطلبـة اسـتخدامه، وهـو تحميـل ملـف **HTML** المحفـوظ إلـى قاعـدة بيانـات لالنترنـت أو تحريـر الكـود باسـتخدام المفكـرة.
- بعـد ذلـك، اشـرح للطلبـة أن إحـدى الطـرق لحمايـة مسـتندهم هـي مـن خـال تصديـره كملـف **PDF**. اشـرح لهـم أن ملـف **PDF** هـو مسـتند **only read**( للقـراءة فقـط( ال يمكـن تغييـره دون ترك بصمة إلكترونية، وتلبية جميع المتطلبات القانونية حول استخدامه. علاوة على ذلـك، فـإن تنسـيق **PDF** هـو تنسـيق عملـي )واقتصـادي( يسـمح بتخزيـن المسـتندات علـى قاعـدة بيانـات المدرسـة. هـذا يلغـى الحاجـة إلـى أجهـزة إضافية (باسـتثناء مسـاحة إضافيـة على محرك الأقراص الثابت).
- اسـتخدم األمثلـة المتناقضـة كطريقـة تعليـم، السـتخدام مسـتندات **Word Microsoft** و **PDF** علـى سـبيل المثـال **Word Microsoft** هـو برنامـج معالجـة النصـوص ولكـن **PDF** هـو تنسـيق ملـف شـائع لتقديـم المسـتندات. ثـم تابـع بالشـرح للطبـة أن الميـزة الكبـرى لملفـات **PDF** هـي أنـه يمكـن اسـتردادها وعرضهـا وطباعتهـا باسـتخدام برنامـج مجانـي يسـمى ًا ويمكن **Reader Acrobat Adobe**. يمكن تحميله على كل شـبكة أجهزة الحاسـوب مجان ًللأشخاص خـارج مدرسـتك تنزيلـه مجانًـا من الإنترنت. هـذه ميـزة كبيـرة لنظامنـا لأنـه يتيح لـك مشـاركة المسـتندات بسـهولة مـع أي شـخص داخـل مدرسـتك وخارجهـا دون أي نفقـات إضافيـة.

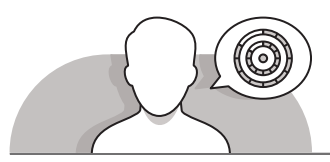

**اس� <sup>ت</sup> اتيجيات غلق الدرس**

֧֧֦֧֖֚֚֚֝֝֬ في نهاية الدرس تأكد من تحقيق الطلبة لجميع أهداف الدرس وقيّم معرفتهم من خلال الأسئلة على سبيل المثال لا الحصر:

 هل تستطيع أن تتذكر:

- كيفية حفظ مستند كصفحة ويب وملف **PDF**.
	- كيفية عرض كود **HTML** لصفحة الويب.
- االختالفات بين ملفات **Word Microsoft** و **PDF**.
	- ِّ> ذكَر الطلبة بالمصطلحات الهامة وكرِّرها معهم. **∶**
- > يمكنك الاستعانة بتدريبات الكتاب ضمن الاستراتيجيات التي ستستخدمها لغلق الدرس.

**المستوى ش**العاشر

**3**

**2 الوحدة**

## **التدريبات المق� <sup>ت</sup> حة لغلق الدرس** يمكنك استخدام التمرين في هذه الصفحة ضمن الاستراتيجية تالختامية والتي تضمن قدرة الطلبة عـلى تطبيق المهارات الـي ـ<br>تعلموها في هذا الدرس. شالصف العاشر | الفصل الدراسي الأول | كتاب الطالب | صفحة 131

# **الفروق الفردية**

## **[تمارين إضافية للطلبة ذوي التحصيل المرتفع](https://ruaad.com/)**

- بعـد االنتهـاء مـن التمريـن الثالـث، اطلـب مـن الطلبـة فتـح الملـف الـذي قامـوا بإنشـائه فـي الـدرس السـابق: "متحـف قطـر الوطنـي" وإجـراء التغييـرات التاليـة:
	- قـم بتصديـر المسـتند كملـف **HTML** فـي مجلـد **Documents**.
	- اسـتخدم **Notepad** لفتـح الملـف الـذي تـم تصديـره. اعـرض المقطـع البرمجـي.
		- اغلق **Notepad**.
	- قـم بتصديـر المسـتند كملـف **PDF** فـي مجلـد **Documents**.
- لمـاذا يفضـل النـاس إرسـال ملفـات ً مـن **PDF Adobe**، كمرفقـات بـدال ملفـات **Word Microsoft**؟
	- أغلق جميع المستندات.

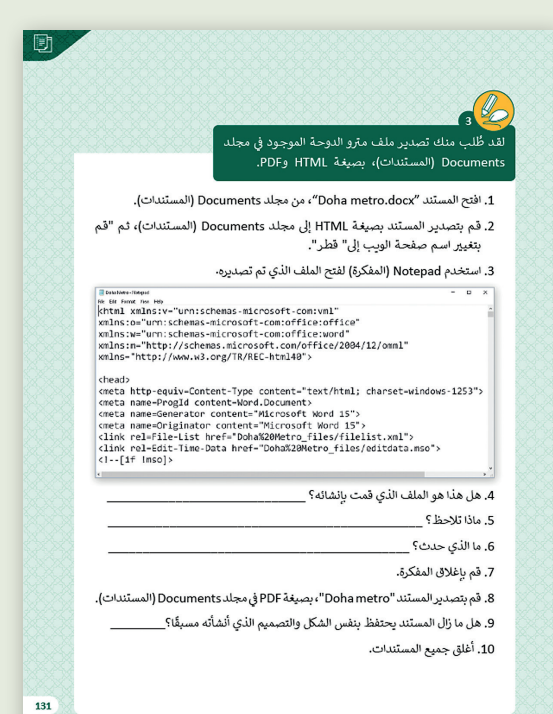

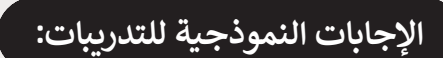

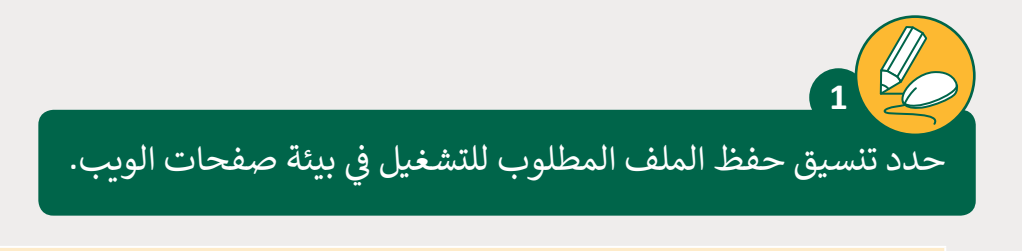

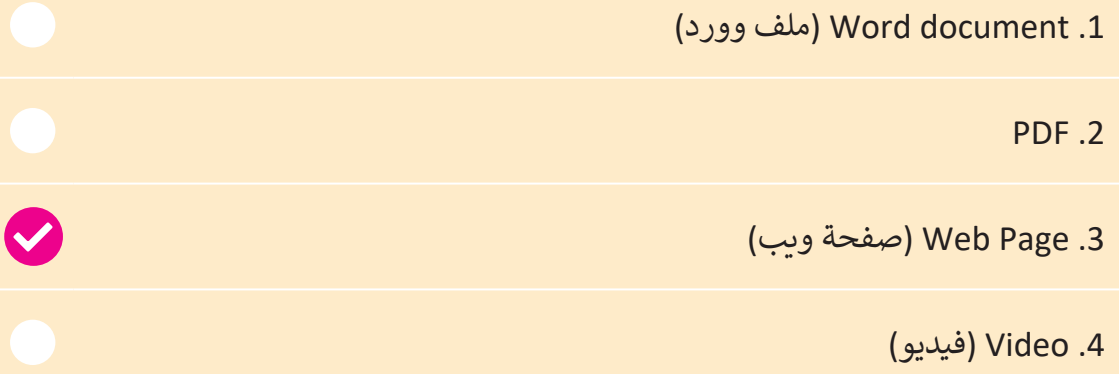

**المستوى ش**العاشر

**3**

**2 الوحدة**

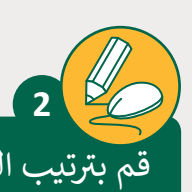

**المستوى ش**العاشر

֧֖֖֖֖֦֧֚֚֚֚֚֝<u>֓</u> .<br>قم بترتيب الخطوات التالية ترتيبًا صحيحًا بحيث يمكنك حفظ المستند كملف PDF:

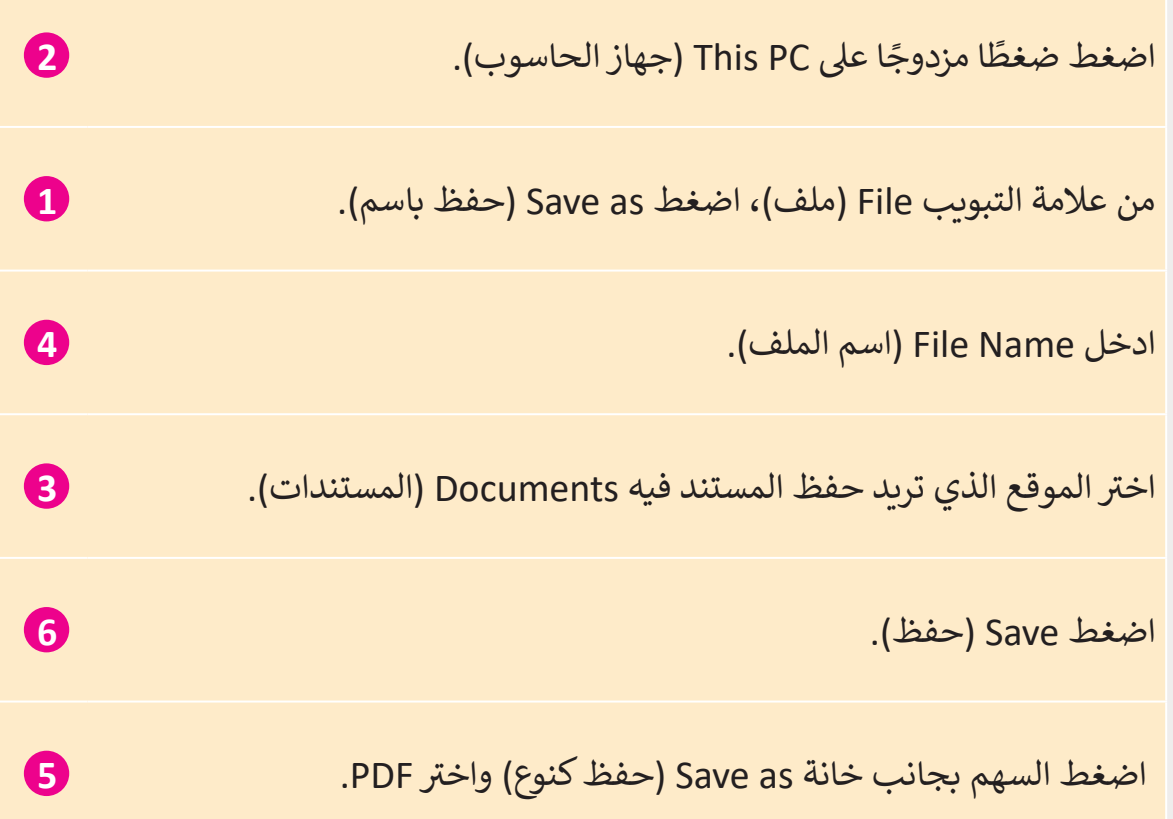

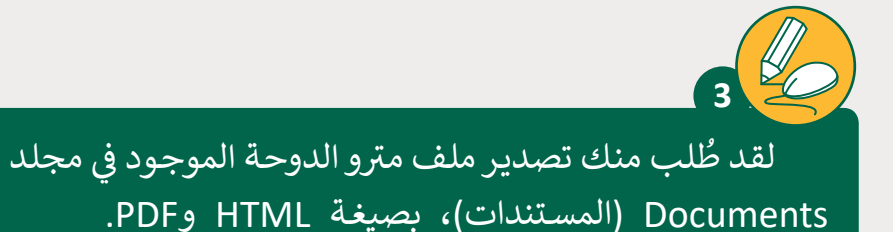

- 1. افتح المستند "Doha metro.docx"، من مجلد Documents (المستندات).
- 2. قم بتصدير المستند بصيغة HTML إلى مجلد Documents (المستندات)، ثم "قم بتغيير اسم صفحة الويب إلى" قطر ".
	- 3. استخدم Notepad (المفكرة) لفتح الملف الذي تم تصديره.

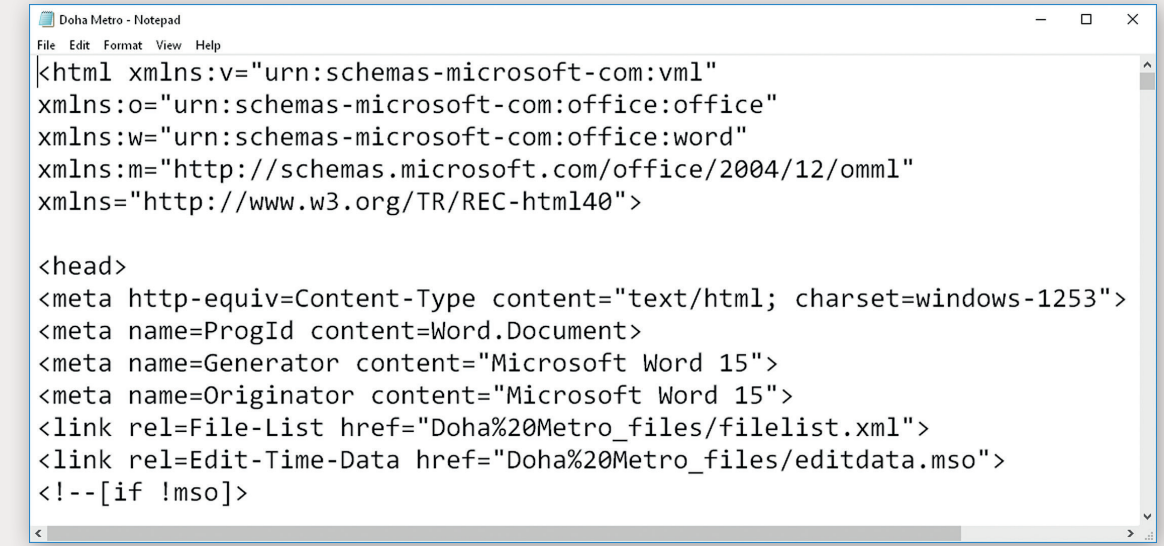

- .4 هل هذا هو الملف الذي قمت بإنشائه؟ **نعم.**
- .5 ماذا تالحظ؟ **أستطيع أن أرى لغة HTML بي للمستند الخاص �.**
	- .6 ما الذي حدث؟ **محتويات مستندي تحولت إىل لغة HTML.**
		- .7 قم بإغالق المفكرة.
- 8. قم بتصدير المستند "Doha metro"، بص<mark>يغ</mark>ة PDF في مجلد Documents (المستندات).
	- ׅ֘֝֘ 9. هل ما زال المستند يحتفظ بنفس الشكل والتصميم الذي أنشأته مسبقًا؟ **نعم.** 
		- .10 أغلق جميع المستندات.

**2 الوحدة**